# **การยื่นค าขอรับบริการ**

**NBTC SERVICE PORTAL**

**ระบบสารสนเทศส าหรับการบริการประชาชน** 

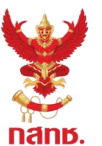

**และผู้รับบริการทุกภาคส่วน**

#### **ขั้นตอนการยื่นค าขอรับบริการ**

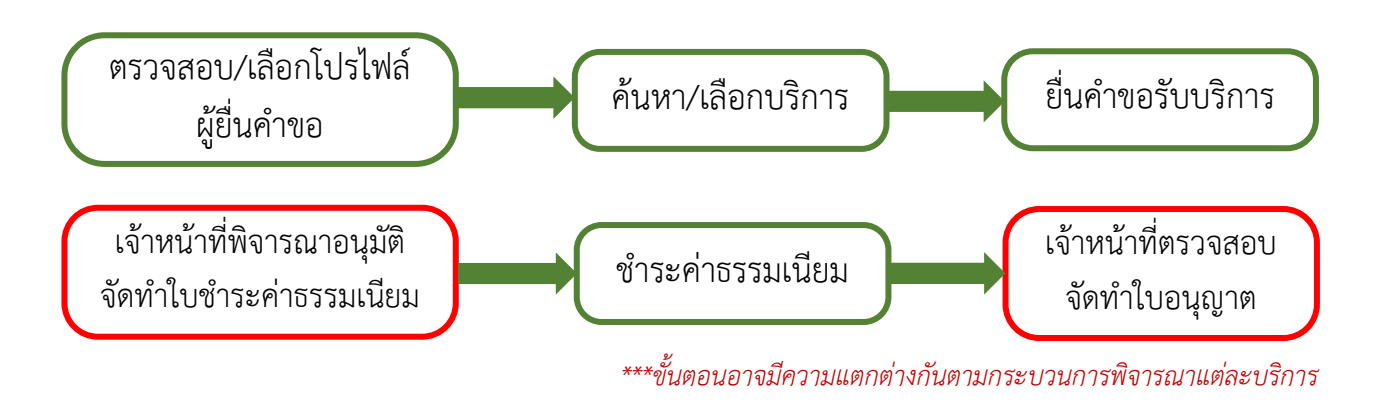

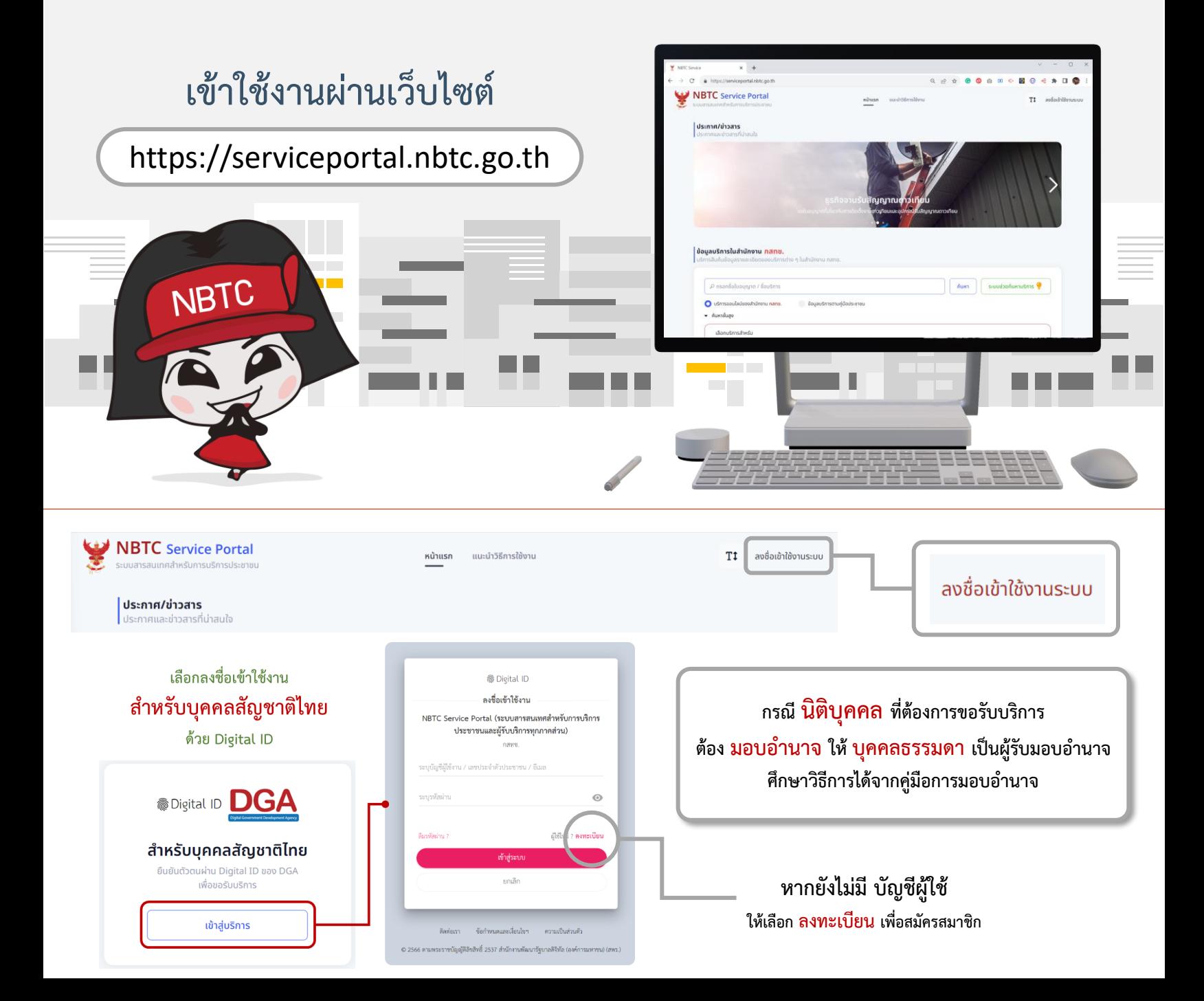

# เลือกโปรไฟล์ที่ต้องการยื่นคำขอ

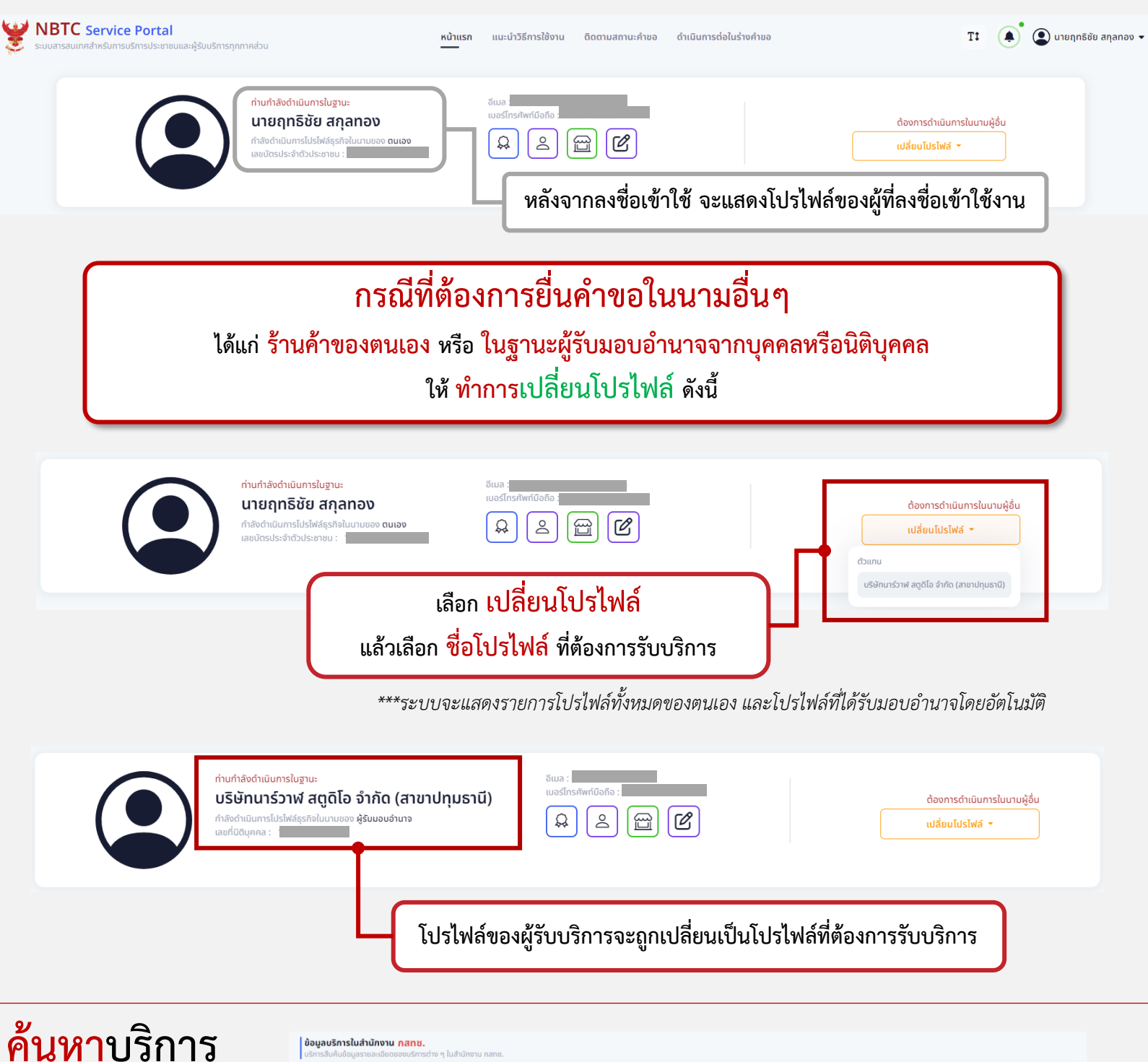

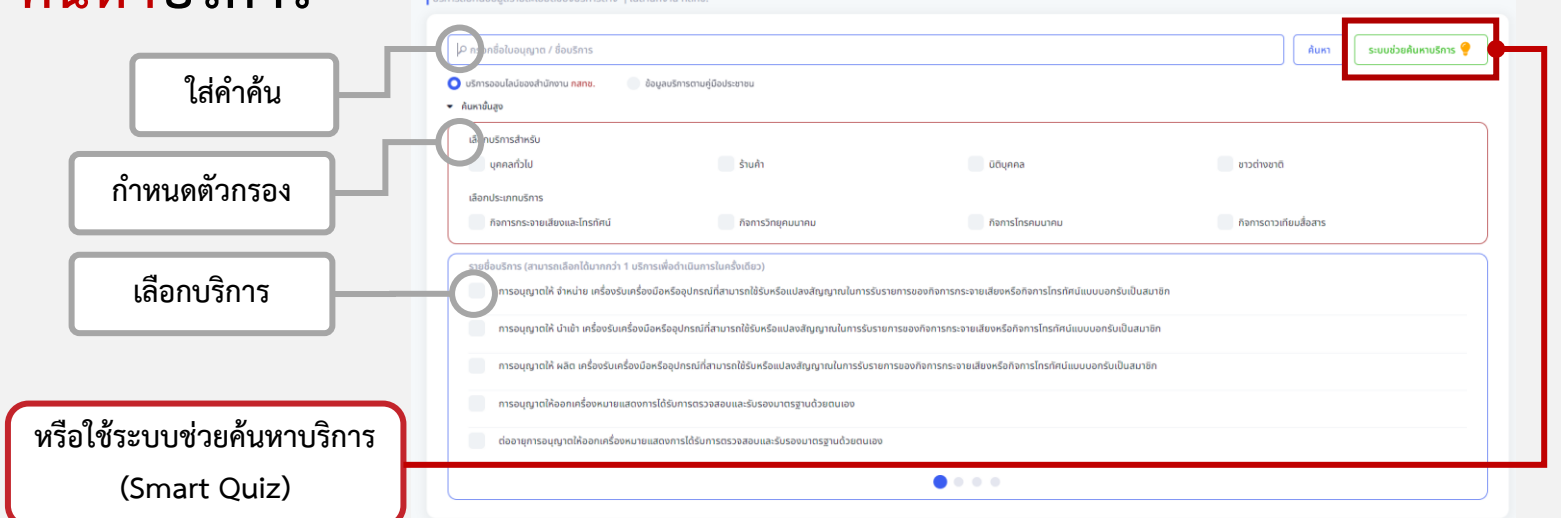

## **เลือกบริการ**

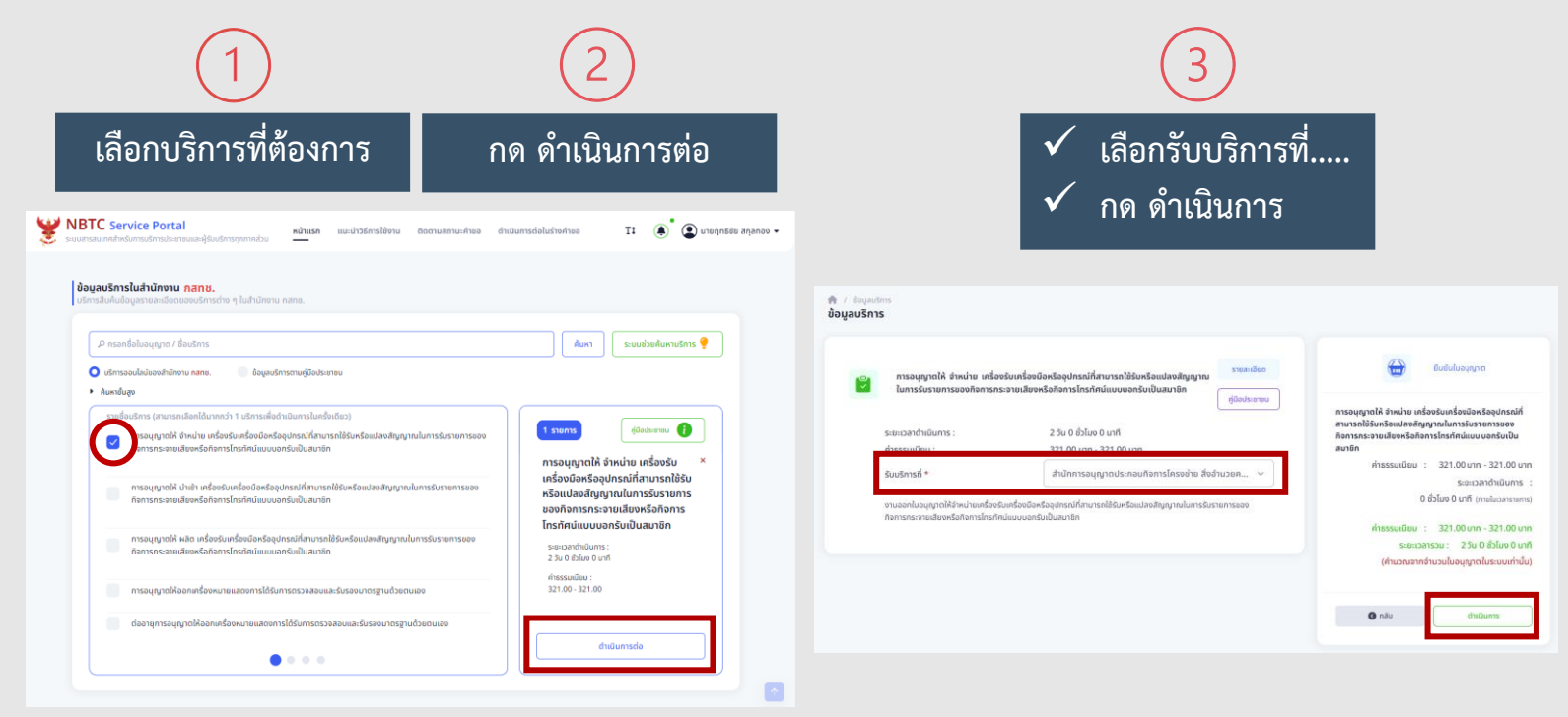

### **ยื่นค าขอ ท าตามขั้นตอนเพื่อขอรับบริการ**

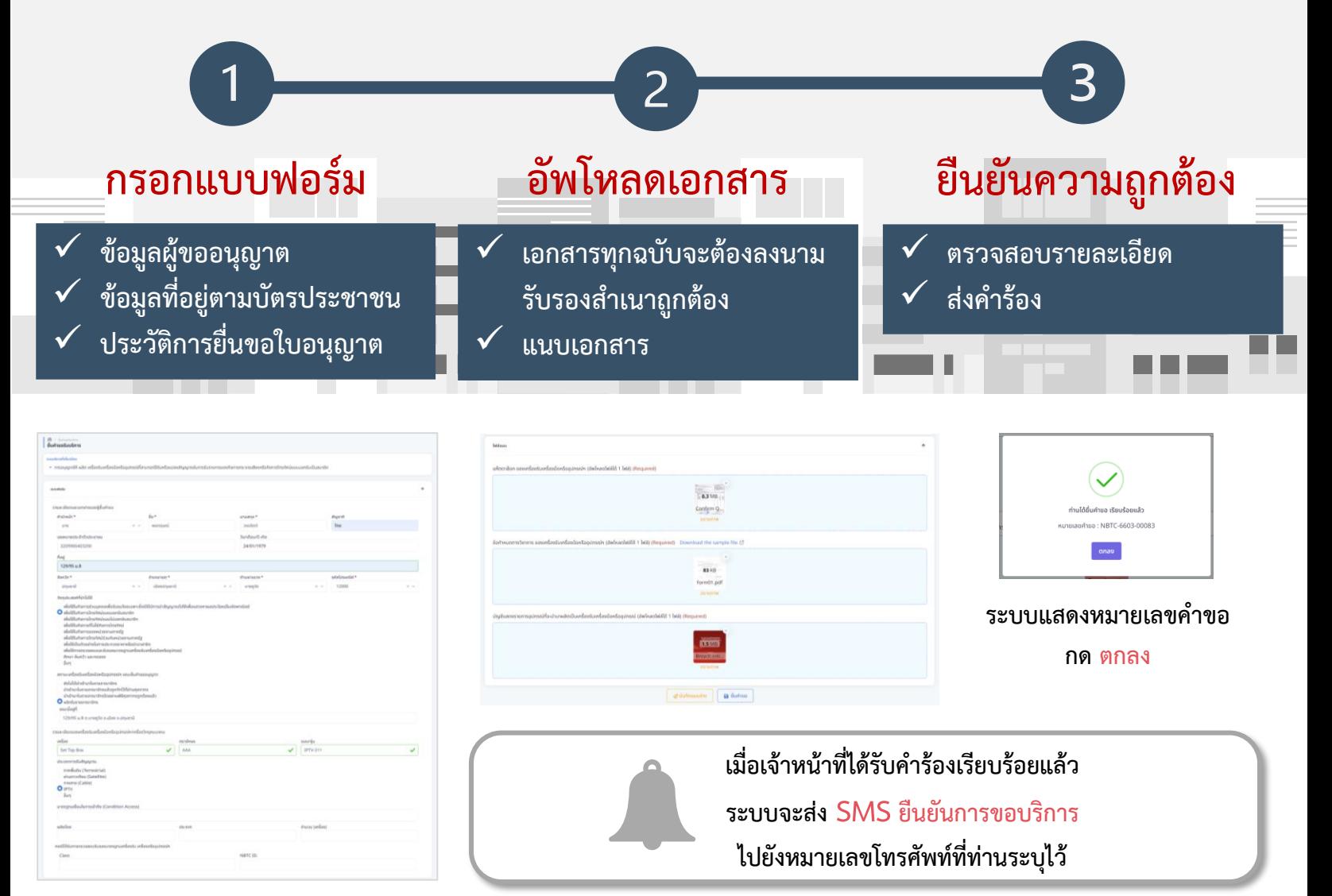

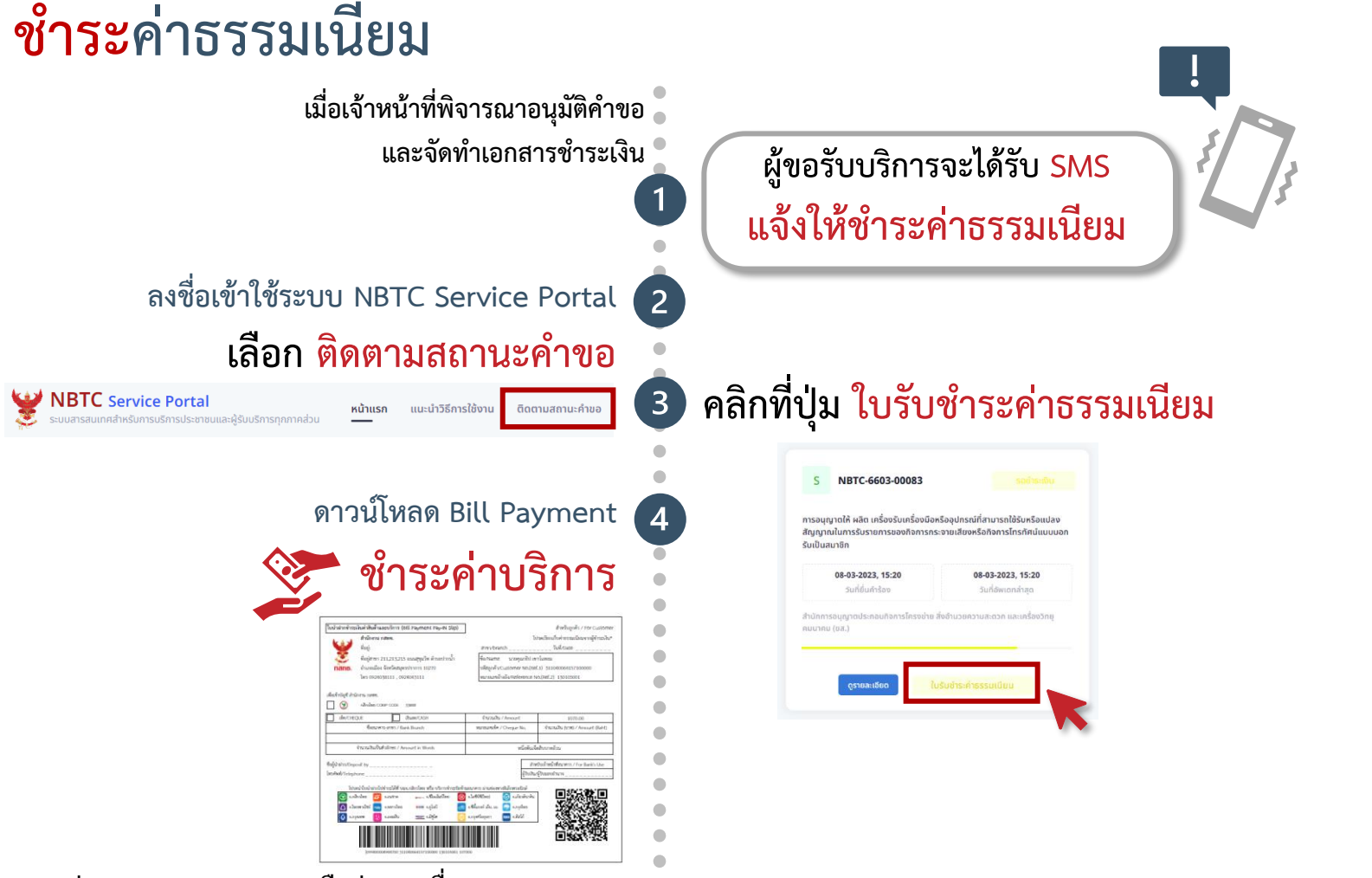

**ผ่าน Mobile Banking หรือช่องทางอื่น ๆ ของธนาคาร**

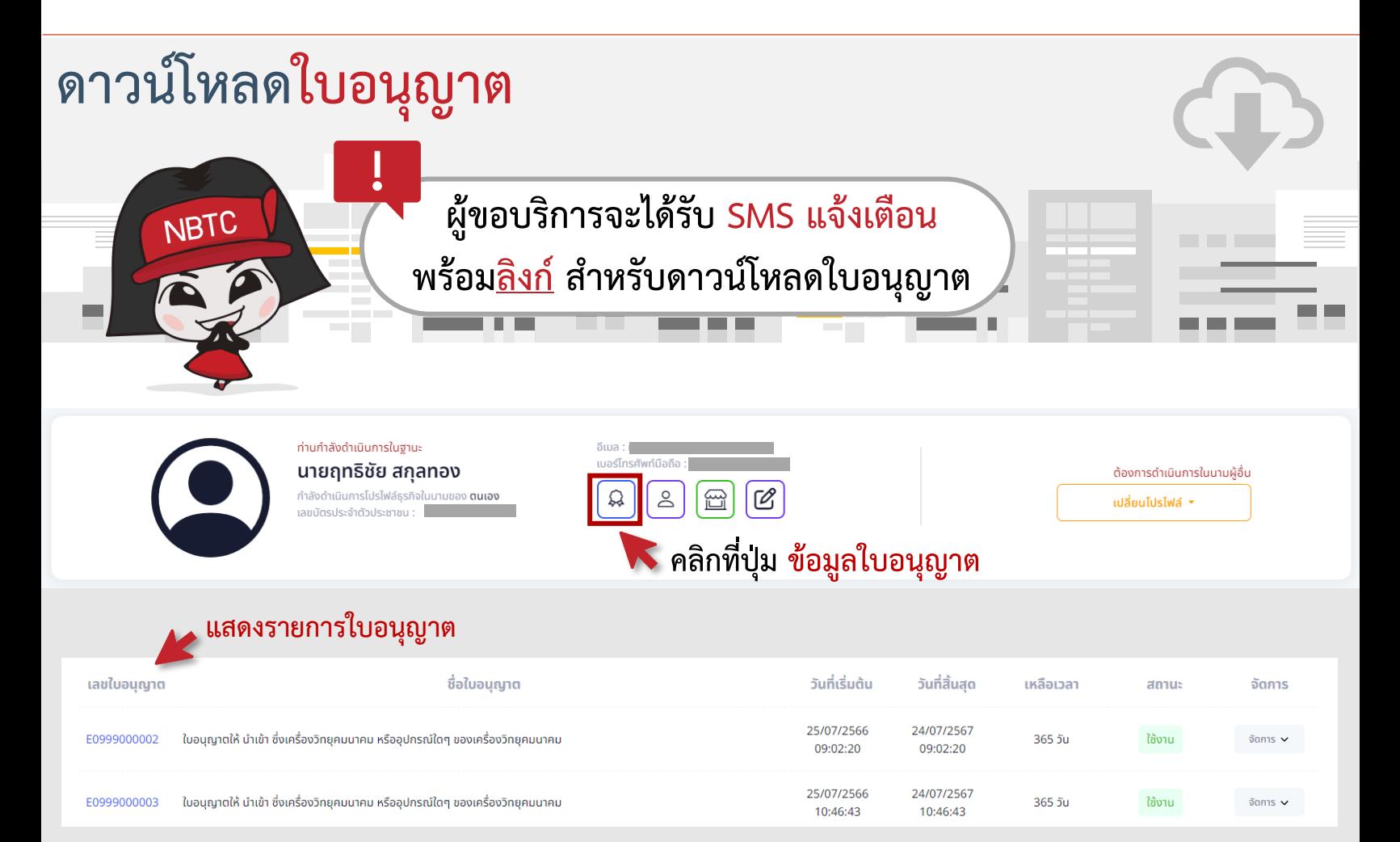